## Fiche technique : **Utilisation du Logiciel Disaster Alert**

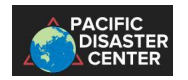

Le logiciel **Disaster Alert** est accessible directement à l'adresse suivante : **https://disasteralert.pdc.org/disasteralert/**

A chaque connexion, où à chaque nouvelle alerte un message vous annonce les catastrophes en cours.

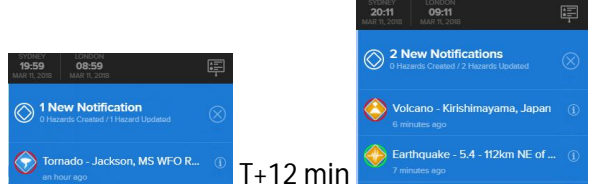

A l'ouverture la carte ci-dessous apparait et localise les alertes en cours. Les commandes de déplacement sont dans le menu de droite

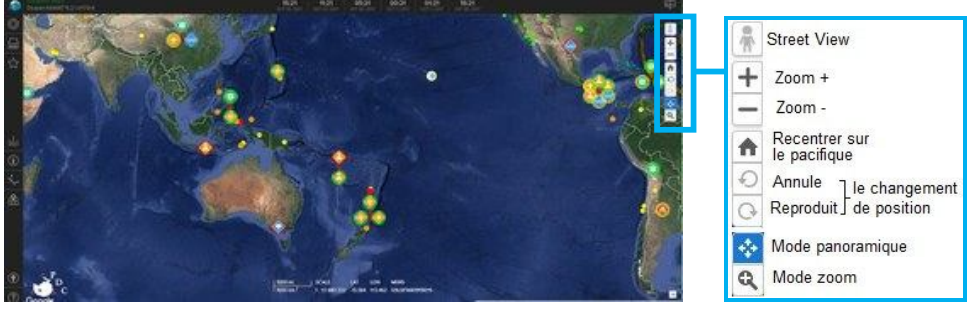

## **Accès aux légendes**

Dans l'angle en haut à droite un petit onglet permet d'afficher les légendes relatives aux alertes en cours. Elles sont complétées par d'autres lorsque vous ouvrer d'autres couches de données

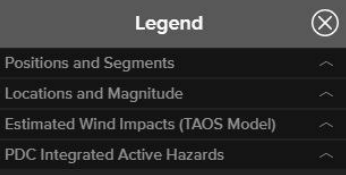

**Positions et Segments** : renseigne sur la prévision, l'évolution en directe et l'historique des dépressions et des ouragans.

Dépressions tropicales

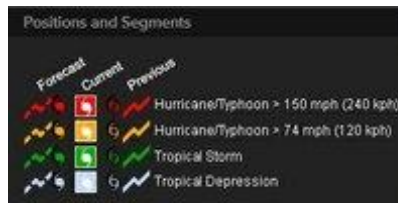

suivi des dépressions et des ouragans Ouragans (vitesse > à 240 km par heure) Ouragans (vitesse > à 120 km par heure) Tempêtes tropicales

Prévisions, observation en cours et

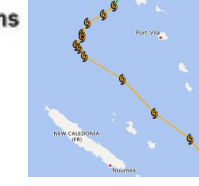

**Locations and Magnitude** : renseigne sur l'emplacement de l'épicentre des séismes et de la magnitude de ceux-ci.

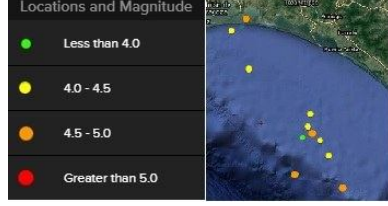

**Estimated Wind Impacts** (TAOS Model: http://rtfs.kinanco.com/taos.htm) : renseigne sur la sévérité des dommages liés aux vents.

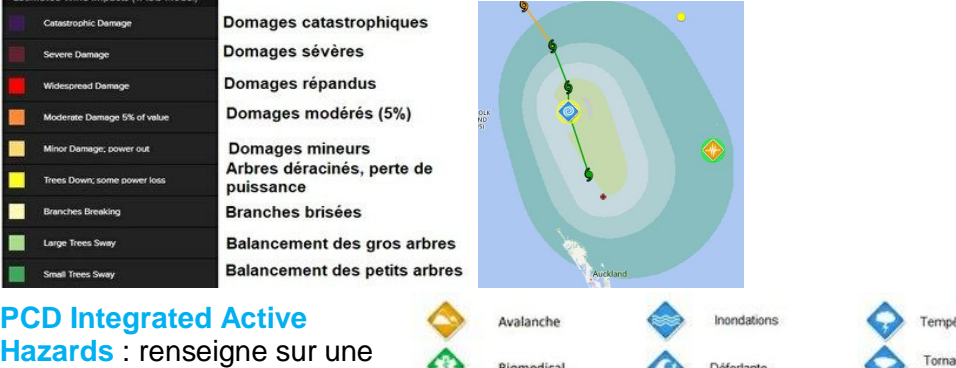

large gamme de risques, relatifs à la santé, à la géodynamique, à la météo, à l'océanographie et aux activités humaines.

## **Barre d'outils de gauche** :

- Hazards permet d'atteindre la liste des dangers en cours
- permet d'atteindre la banque des couches à afficher **Lavers**
- **Bookmarks** signets
- Area brief données sur la zone
- Identify permet de chercher des données sur une zone **Drawing** outils de dessin
- Map permet de déterminer les coordonnées d'un lieu

## User utilisateu

aide: accès à des tutoriels et des fiches techniques

Cyclone Vents forts Tsunami Tropical Eruption Glissement de terrai Sécheresse volcanique Incendie Tremblement de ten D'origine humain Températures Tempête de extrèmes

Ses fonctions permettent de rechercher spécifiquement un évènement : **Hazards**, de rajouter des couches de données : **Layers**, d'obtenir un descriptif complet de l'évènement : **Area brief** ou de changer de langue **User**.

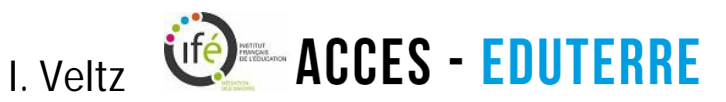